#### **Die Onleihe**

Die Online-Bibliothek wird als Onleihe bezeichnet. Über diese können Sie elektronische Medien ausleihen. Diese Medien können Sie auf dem Computer, Laptop, Smartphone, Tablet oder eBook-Reader lesen und hören.

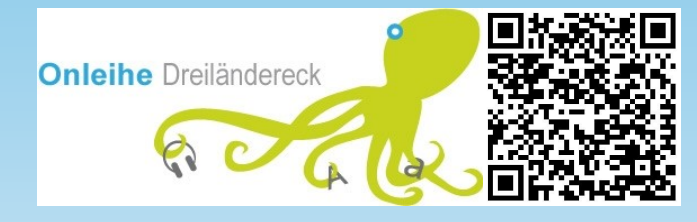

#### **Konditionen / Gebühren**

# - Ausleihen pro Nutzer\*in 10<br>- Vormerker pro Nutzer\*in 5

- Vormerker pro Nutzer\*in 5<br>- Medien auf dem Merkzettel 100
	-
- Medien auf dem Merkzettel

Um die Onleihe nutzen zu können, müssen Sie die Jahresgebühr bei uns bezahlt haben. Diese gilt für ein ganzes Jahr ab dem Tag, an dem Sie bezahlt haben. Folgende Jahresgebühren bieten wir an:

1. Erwachsenenjahresgebühr ab 18 Jahre Kosten: 12 €

2. Kinderjahresgebühr bis 18 Jahre Kosten 9€

Vormerkungen in der Onleihe sind kostenlos.

Um sich anzumelden, wählen Sie auf der Anmeldeseite der Onleihe-App oder unter "Mein Konto" auf der Onleihe-Homepage die Stadtbibliothek Weil am Rhein aus. Danach brauchen Sie die Nummer, die hinten auf Ihrem Bibliotheksausweis steht. Sie ist Ihre "Benutzernummer". Ihr Passwort entspricht bei der Erstanmeldung Ihrem Geburtsdatum in der folgenden Form: TT.MM.JJJJ (z.B. 01.04.1950). Über unsere Homepage können Sie das Passwort jederzeit ändern.

### **Adobe-ID**

Eine Adobe-ID ist kostenlos und wird für einige eBooks gebraucht, um sie auf dem jeweiligen Gerät lesen zu können. Um sich eine solche ID anzulegen, gehen Sie auf www.adobe.com. Dort müssen Sie sich registrieren. Die ID bekommen Sie automatisch bei der Registrierung.

Diese ID können Sie bei einem Tolino unter "Meine Konten" hinterlegen.

Am Computer gehen Sie über das Programm "Adobe Digital Editions" auf "Hilfe" und dort auf "Computer autorisieren…".

Auf einem Smartphone oder Tablet melden Sie sich dazu mit Ihren Adobe-Daten bei der App "Bluefire Reader" an.

### **Anmeldung Passphrase / Onleihe-Code**

Zum Öffnen einiger eBooks wird eine Passphrase oder ein Code verlangt. Diesen Code finden Sie auf Ihrem Onleihe-Konto direkt unter dem Button "Lesen". Er ist in der Regel vier Zeichen lang.

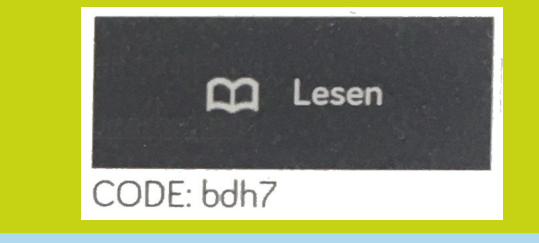

#### **Weitere Erklärungen**

Falls Sie zu diesen Themen noch nähere Erklärungen brauchen, können Sie sich jederzeit auf der Homepage "hilfe.onleihe.de" oder bei uns vor Ort informieren.

Sie können auch gerne einen Termin mit einer unserer Onleihe-Ansprechpartnerinnen machen, um sich bei Problemen oder Fragen helfen zu lassen.

www.stadtbibliothek.weil-am-rhein.de www.onleihe.de/dreilaendereck hilfe.onleihe.de www.adobe.com

#### **Leihfristen**

- 
- -
- eBooks max. 21 Tage max. 21 Tage - eMagazine max. 1 Tag - ePaper max. 4 Stunden

Die Rückgabe der Medien erfolgt automatisch.

Auf folgenden Computer-Betriebssystemen ist die Onleihe auf jeden Fall nutzbar: Linux, Mac OS und Windows.

Auf folgenden mobilen Endgeräten, wie Smartphones oder Tablets, ist die Onleihe auf jeden Fall nutzbar: iOS ab 11 x und Android ab 5.1

Die Onleihe ist auch auf den meisten eBook-Readern mit Internetfunktion nutzbar. Nur auf eBook-Readern der Marke "Kindle" und ein paar weniger bekannten Marken ist die Onleihe nicht nutzbar.

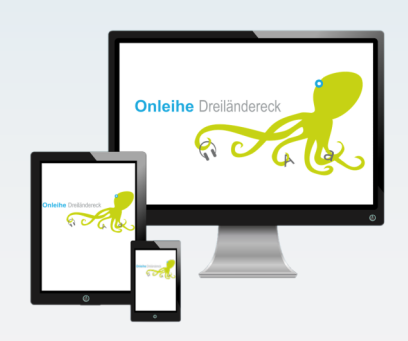

### **Unsere Öffnungszeiten**

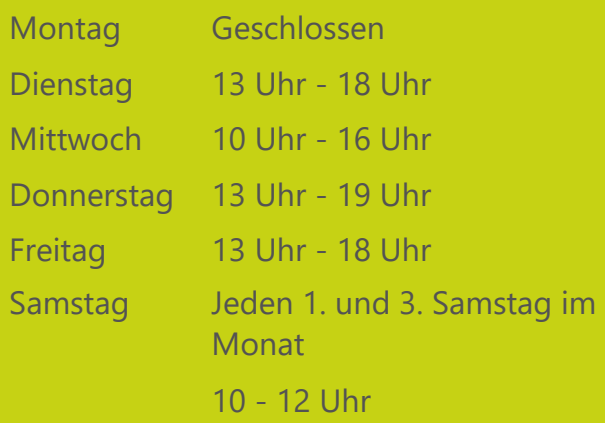

## **Kontakt** Adresse Humboldtstraße 1 79576 Weil am Rhein Telefon 07621 / 98140 Fax 07621 / 981414 E-Mail stadtbibliothek@weil-am-rhein.de

Online finden Sie uns unter: www.stadtbibliothek.weil-am-rhein.de

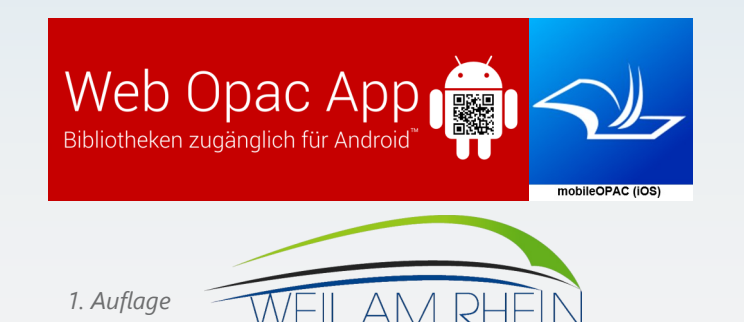

#### G:\A041\Stadtbibliothek\Allgemeines\Vorlagen\Ausleihtheke \_ Info\Flyer für Onleihe.pdf

## **Ihre**

# **Onleihe Dreiländereck**

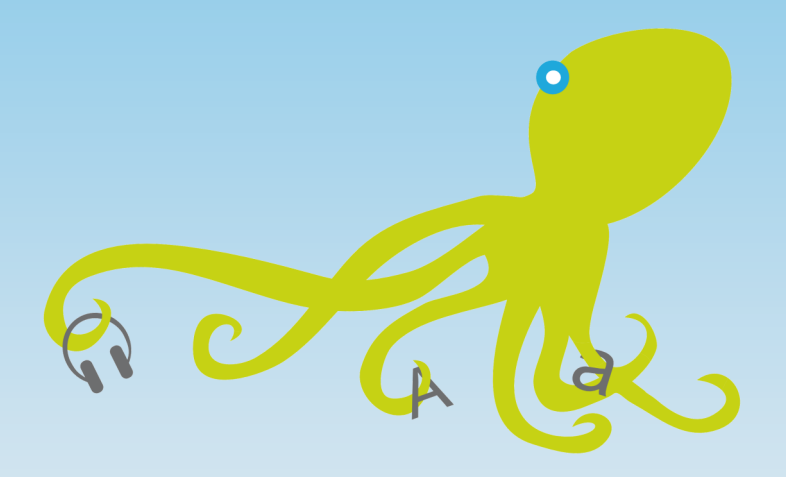

**Die Online-Bibliothek**

**der**

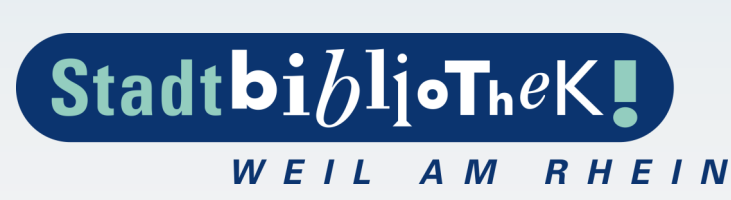